$\bullet$  $\bullet$  0 0  $\bullet\bullet\bullet\bullet$  $\bullet$   $\bullet$  ( .....  $\bullet\bullet\bullet$  $\bullet\bullet\bullet$  $\begin{array}{ccccc}\n\bullet & \bullet & \bullet & \bullet & \bullet & \bullet & \bullet & \bullet & \bullet\end{array}$  $\bullet\bullet\bullet$ ...... **ePayments/Premiums**  ......  $\bullet$ IMAC Presentation June 2022 $\bullet\bullet\bullet$ ......  $\bullet\bullet\bullet$  $\begin{array}{cccccccccccccc} \bullet & \bullet & \bullet & \bullet & \bullet & \bullet & \bullet & \bullet & \bullet \end{array}$  $\bullet$   $\bullet$ ......  $\bullet$   $\bullet$ 

 $\sqrt{2}$ 

### ePayments/Premiums – New ACCESS Premiums Module

On June 25, 2022, the Wisconsin Department of Health Services will implement new functionality in ACCESS to allow members to make premium payments online for the following:

- Children in the household required to pay premiums for BadgerCare Plus
- Persons enrolled in Medicaid Purchase Plan (MAPP)

This will give these members a new way to track the premiums owed and provide the convenience of paying online (especially when payments are due immediately).

And introducing the module will reduce resources required for fiscal agent operations.

# Navigating to the ACCESS Premiums Module

From the Check My Benefits section in ACCESS, members who must pay premiums for BadgerCare Plus on behalf of children in their household and/or for MAPP, there are links from the Benefits Details tab, and the Dashboard.

And there are alerts to direct the members to the page.

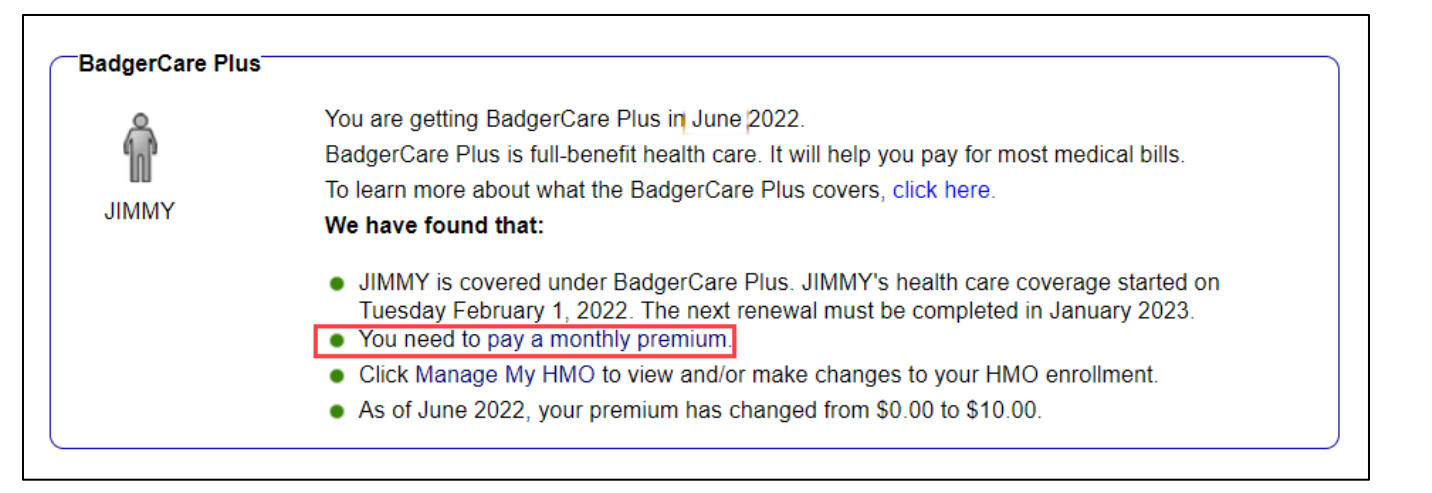

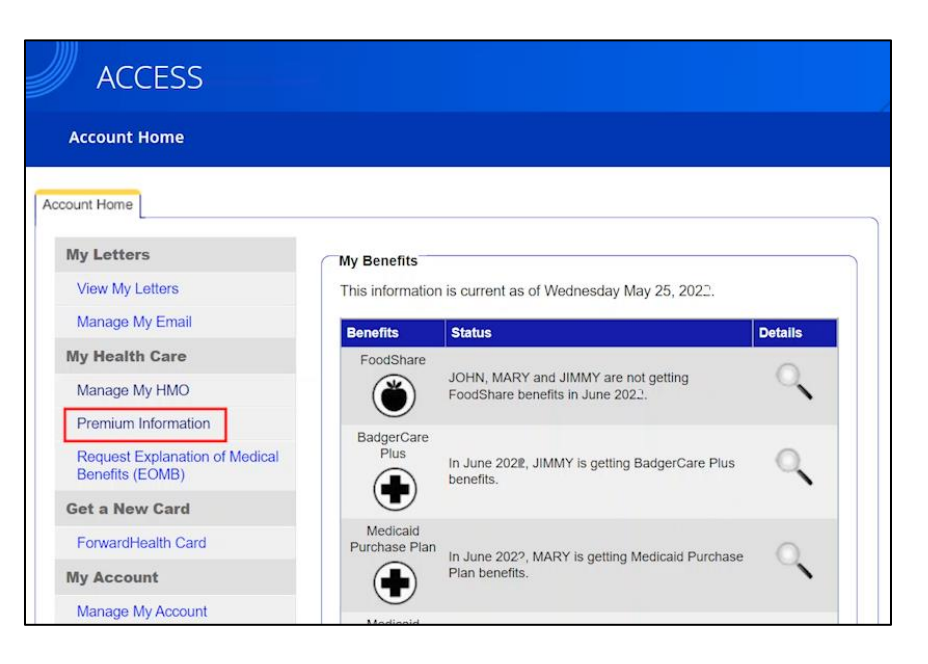

In the Premiums module, members can do the following:

- Review what premiums are owed
- Note upcoming premium payments
- Check any payments being processed
- Look up premium payment history
- Make a premium payment
- Read the FAQs or ask for help
- Take a survey about their experience

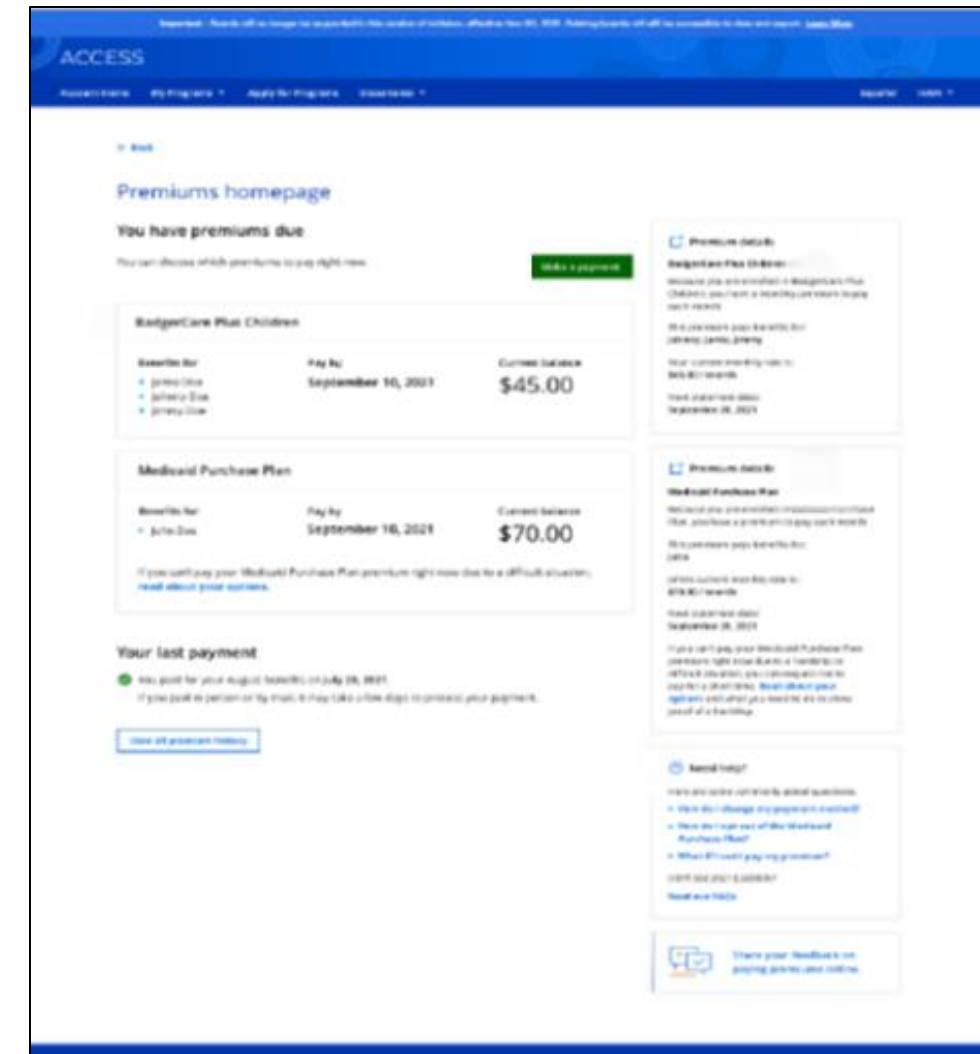

In the Premiums module, members can do the following:

- **Review what premiums are owed**
- Note upcoming premium payments
- Check any payments being processed
- Look up premium payment history
- Make a premium payment
- Read the FAQs or ask for help
- Take a survey about their experience

# $\Gamma$ <sup>†</sup> Premium details **Medicaid Purchase Plan** The amount of your monthly premium may change if your benefits start again. Your last monthly premium was \$70.00 / month If you can't pay your MAPP premium right now because of a difficult situation, you can ask to stop paying it for a short time. Read about your options and how to show proof of a difficult situation.

In the Premiums module, members can do the following:

- Review what premiums are owed
- **Note upcoming premium payments**
- Check any payments being processed
- Look up premium payment history
- Make a premium payment
- Read the FAQs or ask for help
- Take a survey about their experience

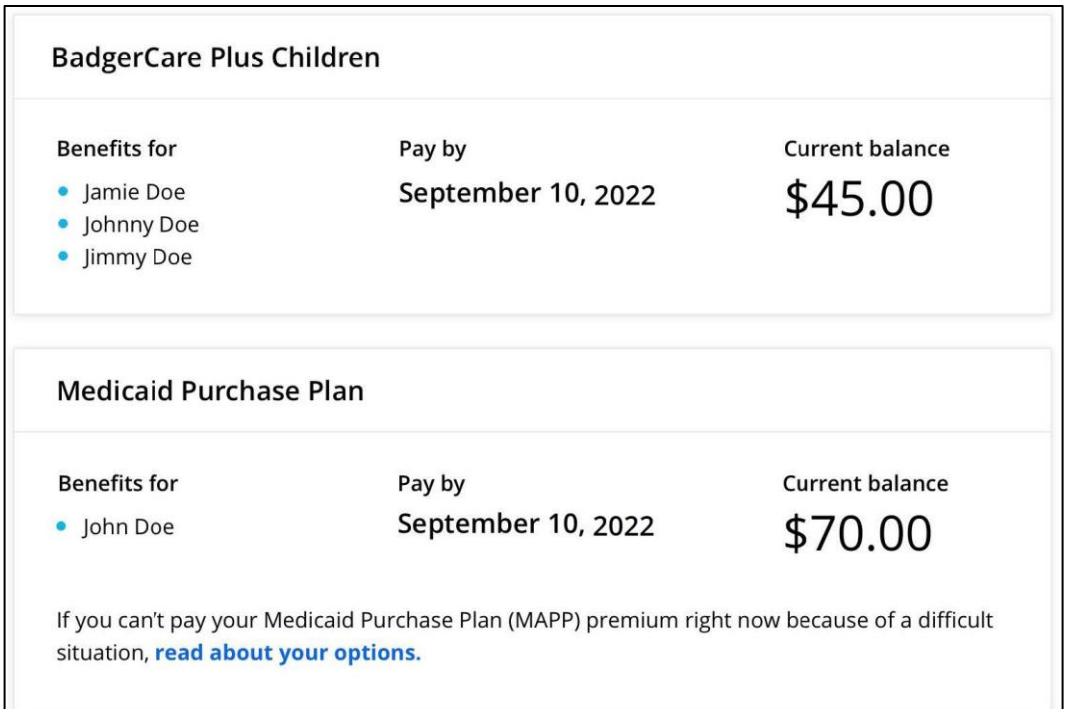

In the Premiums module, members can do the following:

- Review what premiums are owed
- Note upcoming premium payments
- **Check any payments being processed**
- Look up premium payment history
- Make a premium payment
- Read the FAQs or ask for help
- Take a survey about their experience

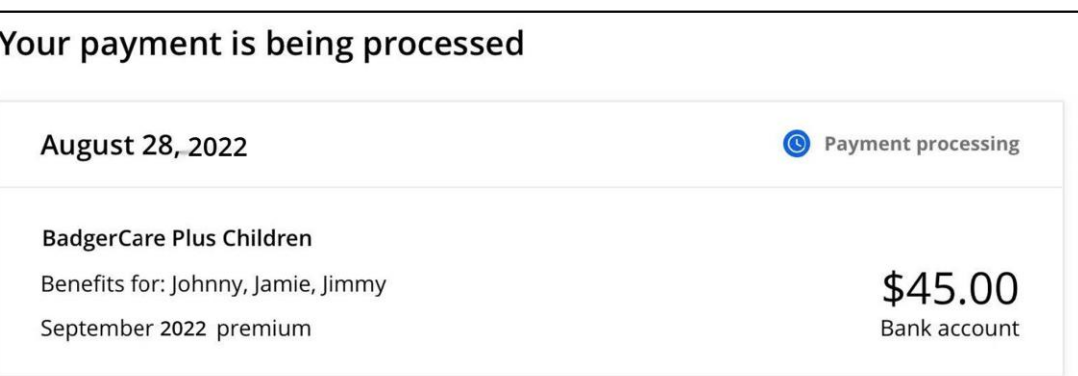

In the Premiums module, members can do the following:

- Review what premiums are owed
- Note upcoming premium payments
- Check any payments being processed
- **Look up premium payment history**
- Make a premium payment
- Read the FAQs or ask for help
- Take a survey about their experience

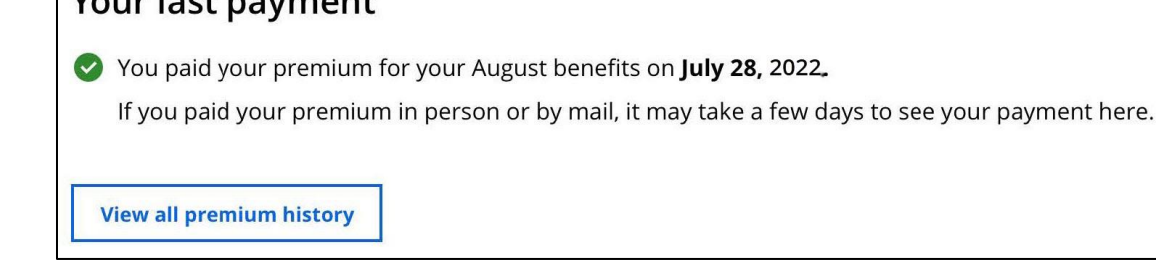

 $\sim$ 

In the Premiums module, members can do the following:

- Review what premiums are owed
- Note upcoming premium payments
- Check any payments being processed
- Look up premium payment history
- **Make a premium payment**
- Read the FAQs or ask for help
- Take a survey about their experience

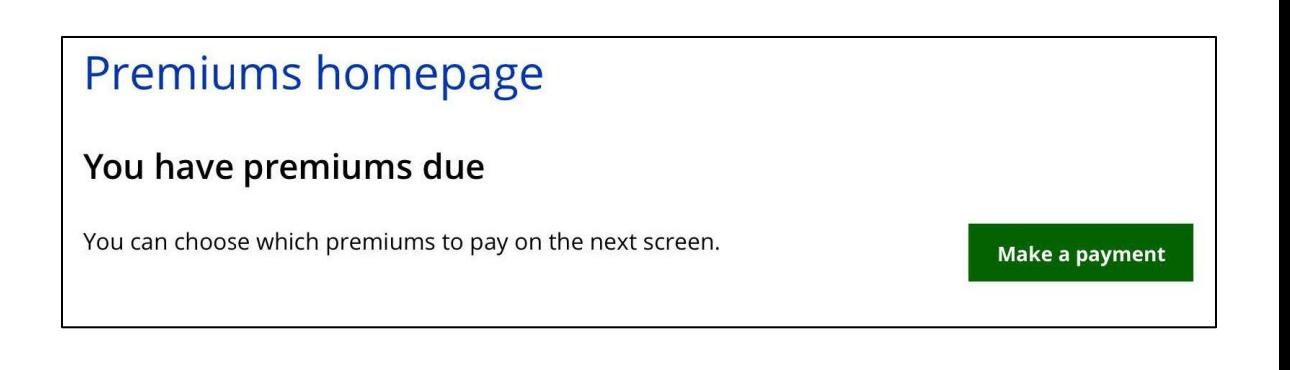

### Premiums homepage

You don't have a premium due right now

You can make a payment after your next statement is sent.

Make a payment

In the Premiums module, members can do the following:

- Review what premiums are owed
- Note upcoming premium payments
- Check any payments being processed
- Look up premium payment history
- Make a premium payment
- **Read the FAQs or ask for help**
- **Take a survey about their experience**

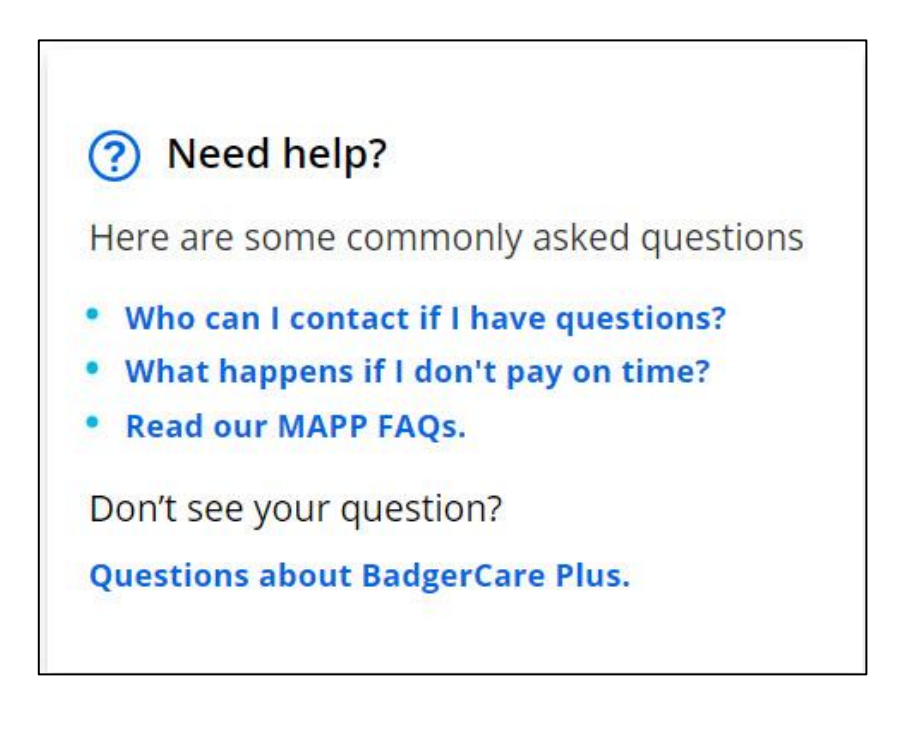

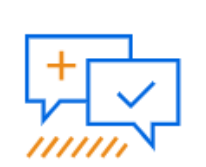

**Share your feedback** on paying premiums online.

### Premium History

After clicking Payment History, the member can see up to three of the most recent months of premium history (the household must have paid at least one premium).

#### $\leftarrow$  Back **Premium history** If you paid in person or by mail, it may take a few days to see your payment here. August Filter  $\hat{\phantom{a}}$ Program  $\checkmark$ Statment sent August 28, 2022 Month  $\checkmark$ **BadgerCare Plus Children** Benefits for: Johnny, Jamie, Jimmy \$45.00 **Payment status**  $\checkmark$ September-2022 premium Payment owed **Payment method**  $\checkmark$ July  $\widehat{\phantom{a}}$  $\checkmark$ Name Payment processed July 28, 2022 **Apply filter(s) BadgerCare Plus Children** Benefits for: Johnny, Jamie, Jimmy \$45.00 August 2022 premium Credit card July 20, 2022 s Statment sent **BadgerCare Plus Children** Benefits for: Johnny, Jamie, Jimmy \$45.00 August 2022 premium Payment owed June  $\checkmark$ **View all**

### Premium History

There is a Filter with different settings to allow the member to narrow the scope of the entries displayed based on what the member is interested in reviewing.

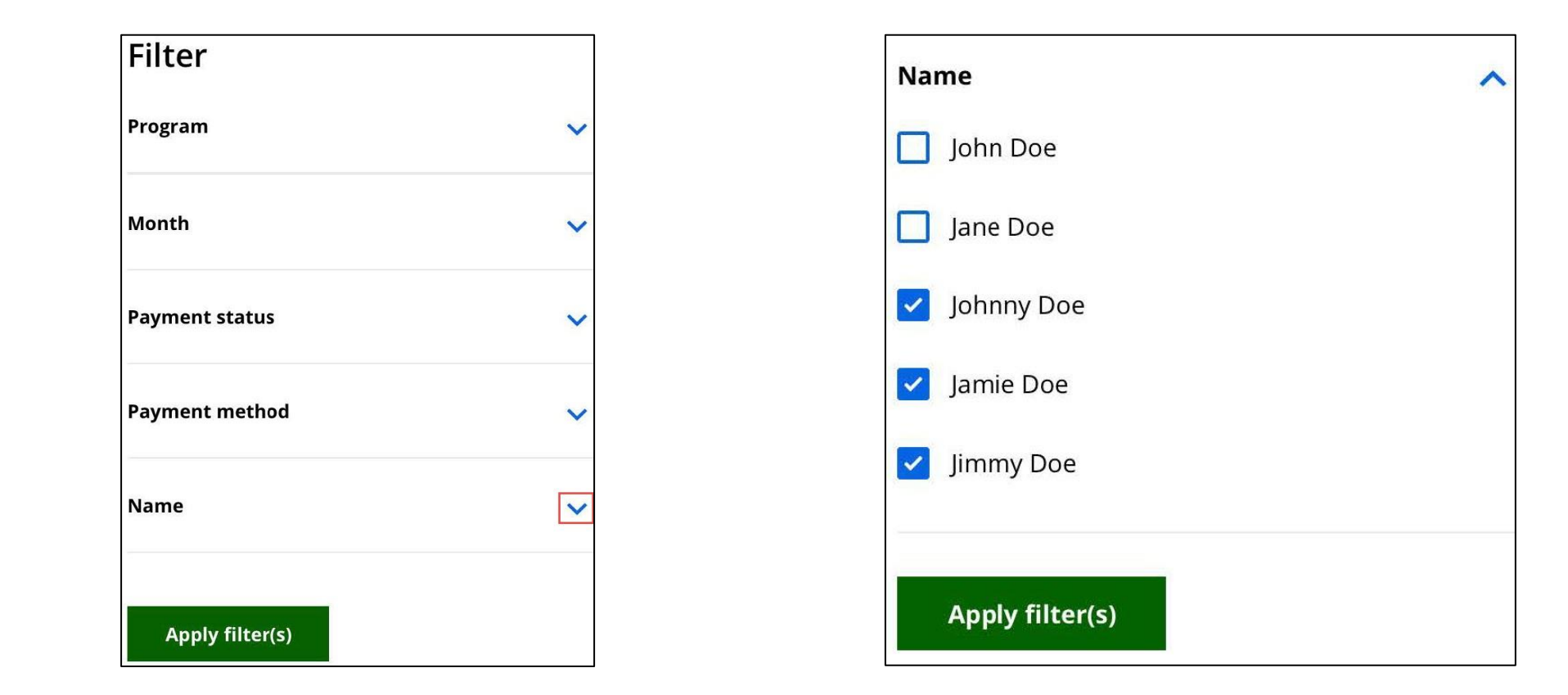

### Review your Payment

After clicking **Pay Now**  on the Premiums Homepage, the member goes to the Review your payment page.

The member clicks the checkbox to choose to pay that premium (or they can click Pay all. That will generate the total payment and enable the Pay Now button.

### $\leftarrow$  Back Review your payment ← You missed your payment. You will lose your benefits if you don't pay by June 30, 2022.  $\Box$  Pay all Late payments This is a late payment and should be paid now. lune. 2022 BadgerCare Plus Children \$10.00 Benefits for: Jimmy Past due June 10, 2022 June, 2022 Medicaid Purchase Plan (MAPP) \$126.00 Benefits for: John Past due June 10, 2022 If you can't pay your MAPP premium right now because of a difficult situation, read about your options. June, 2022 Medicaid Purchase Plan (MAPP) \$111.00 Benefits for: Mary Past due June 10, 2022 If you can't pay your MAPP premium right now because of a difficult situation, read about your options. What you'll be paying: \$0.00 By clicking pay now, you'll be taken to a new screen and Cancel Pay now asked to enter your payment information. You may be asked to sign in again

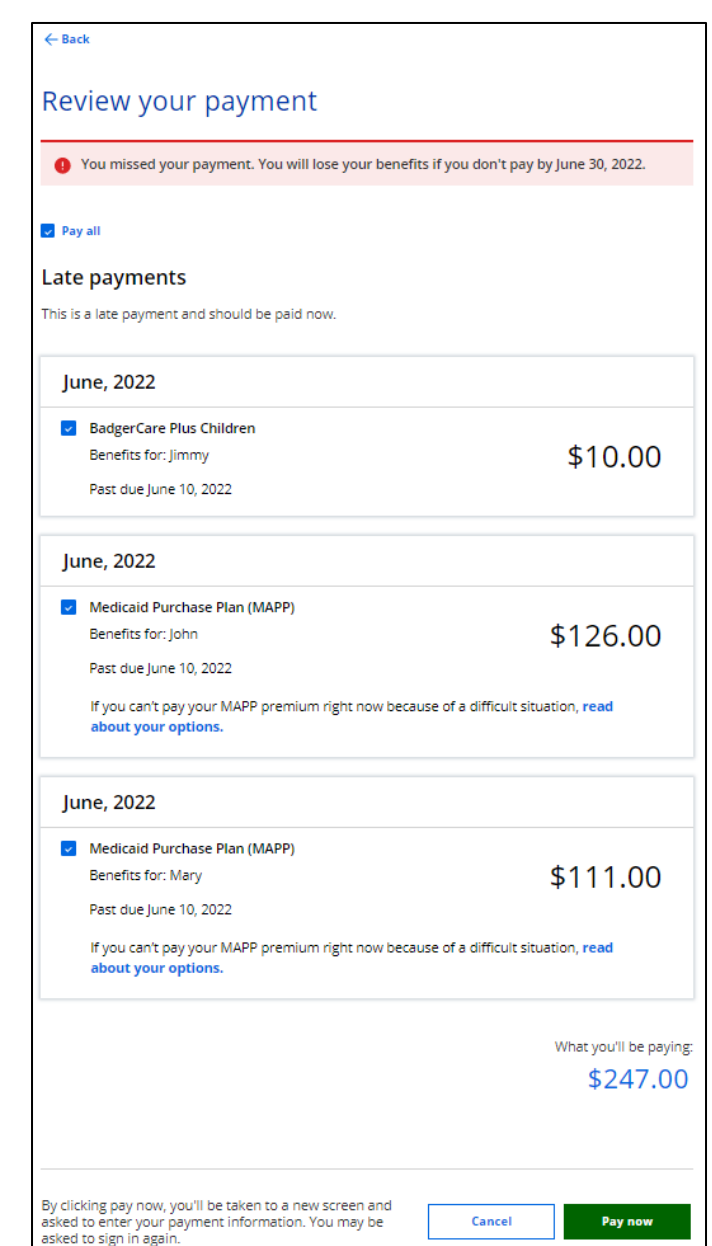

### ePayments for Premiums

After selecting premiums and clicking Pay now, the member goes to the Submit a payment page.

The member may need to sign in again (this is a different website from ACCESS).

The "Your payment information" form contains fields to record personal details and the payment method.

### $\bullet$  Your payment information

Please enter your email address. We'll send payment information to this email address

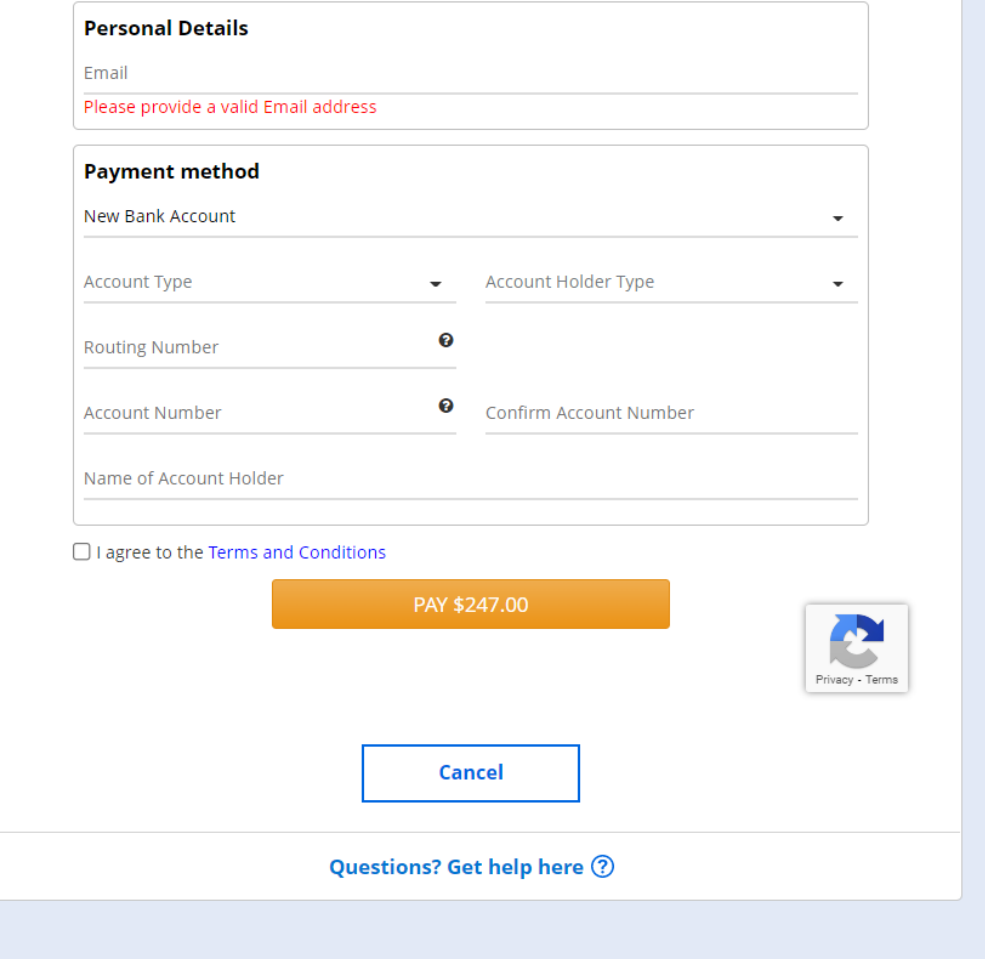

### ePayments for Premiums

After entering a valid email, the member can select a funding source for the payment. Depending on that selection, fields will be dynamically displayed to collect the right information.

Here, the member selected New Bank Account. They need to choose an account type (checking or savings), and the type of account holder (personal account or business account).

Then they need to enter the routing number, account number, and the name of the account holder.

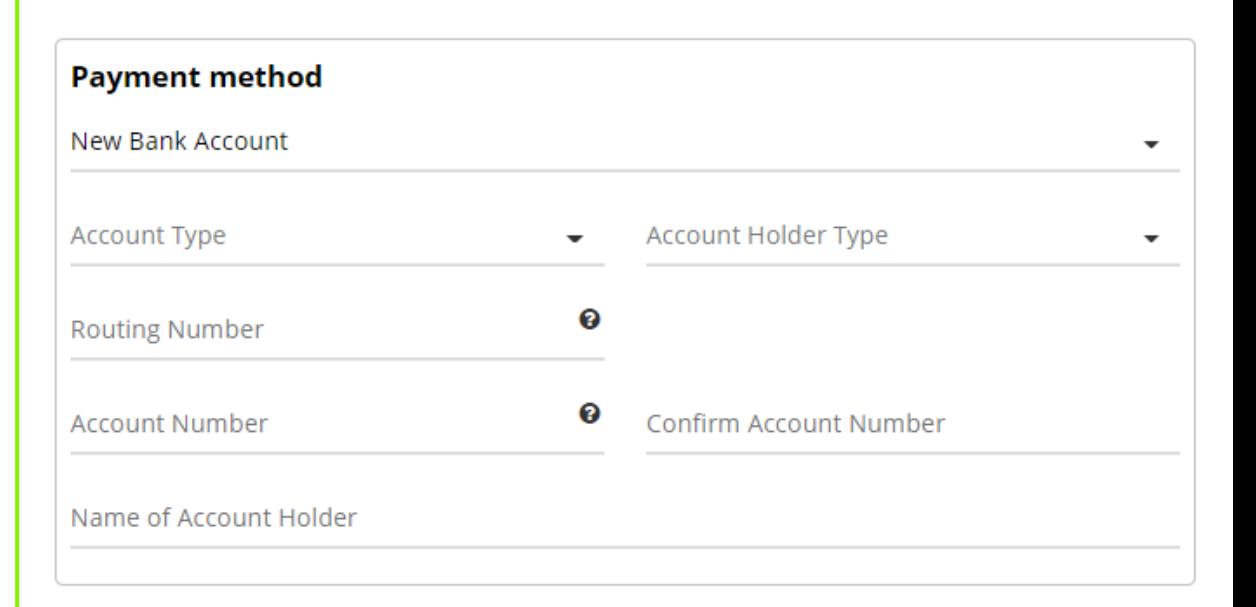

### ePayments for Premiums

After submitting a payment, the member will get a message indicating either a payment success or failure.

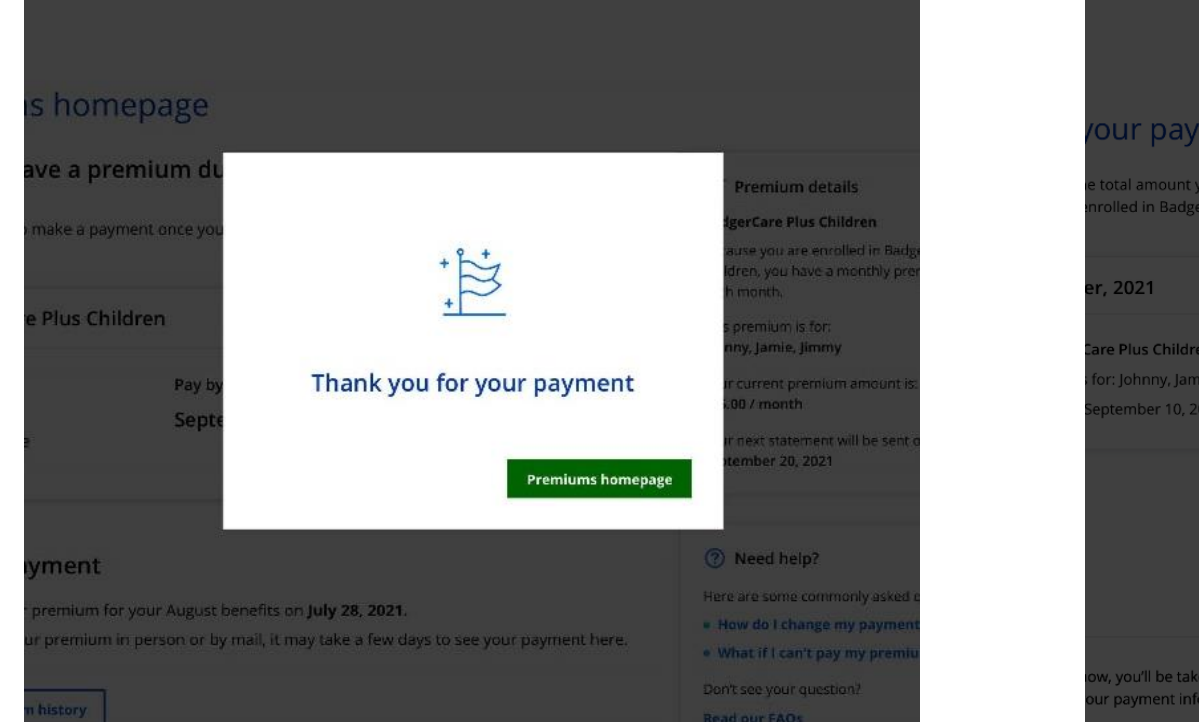

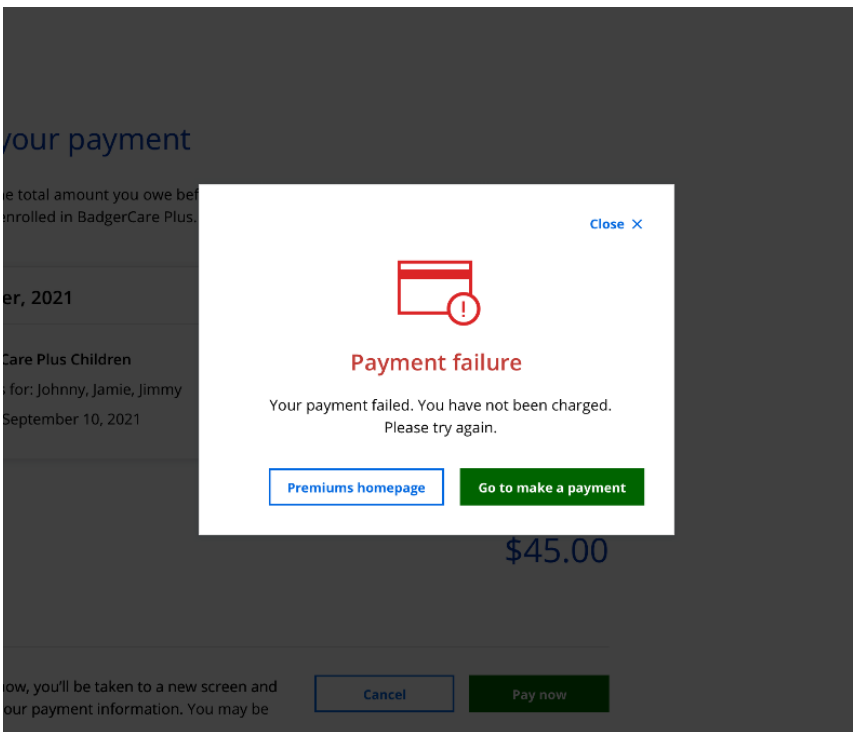

# MyACCESS – Link to the ACCESS Premiums Module

The Premiums module is not in MyACCESS. However, if the member:

- 1. Clicks Premiums
- 2. Clicks the hyperlink to a program.

Then a modal is displayed offering a link to their account in ACCESS.

When the member clicks OK, they must re-enter their login credentials.

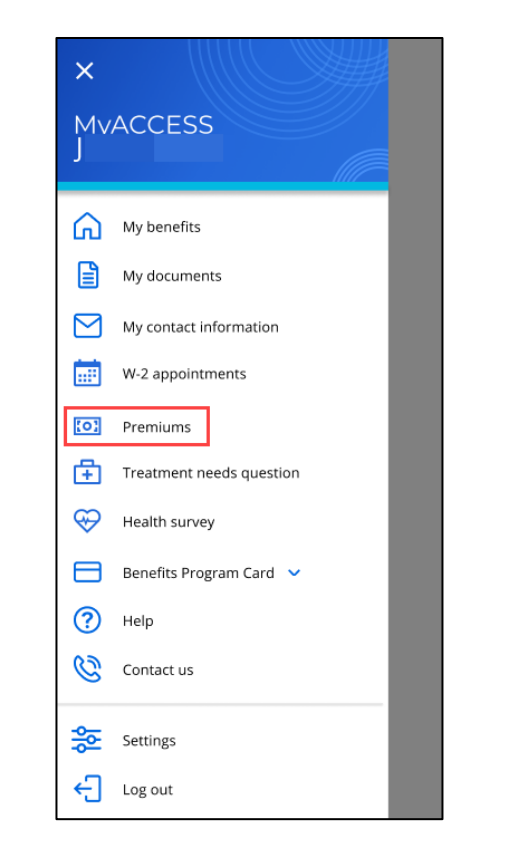

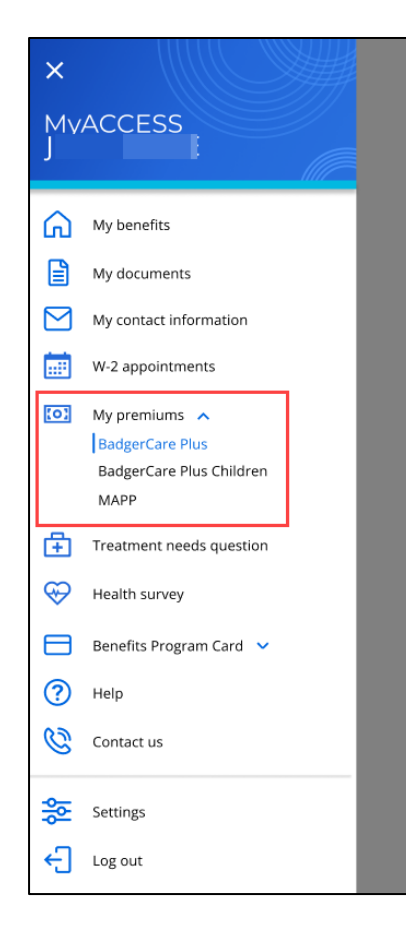

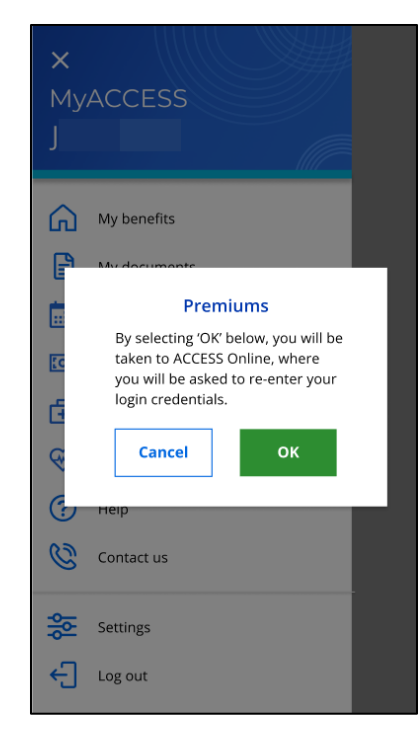

## Premiums Alerts and Informational Messages

Alerts and information messages may be displayed depending on the member's circumstances:

- **Missed Payment**
- Failed Payment
- Underpayment
- Restrictive Re-Enrollment Period
- **MAPP Waiver**
- No Longer Eligible for Benefits

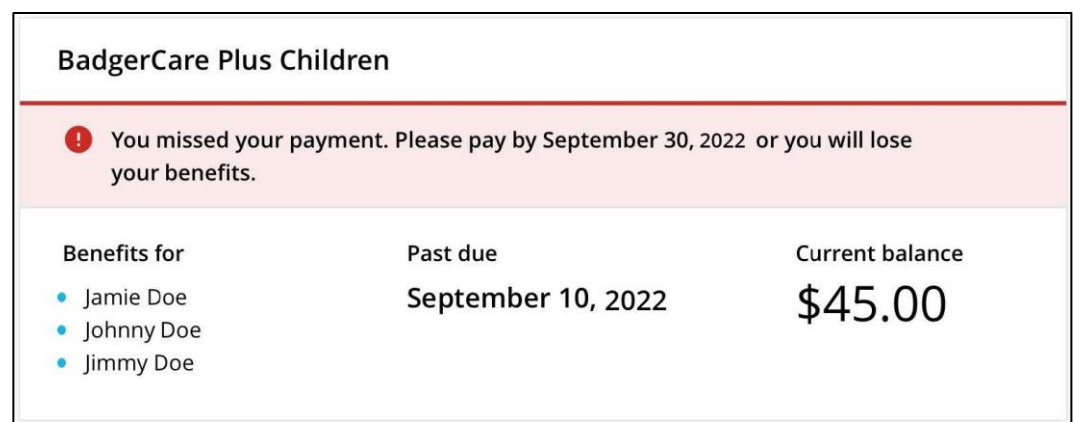

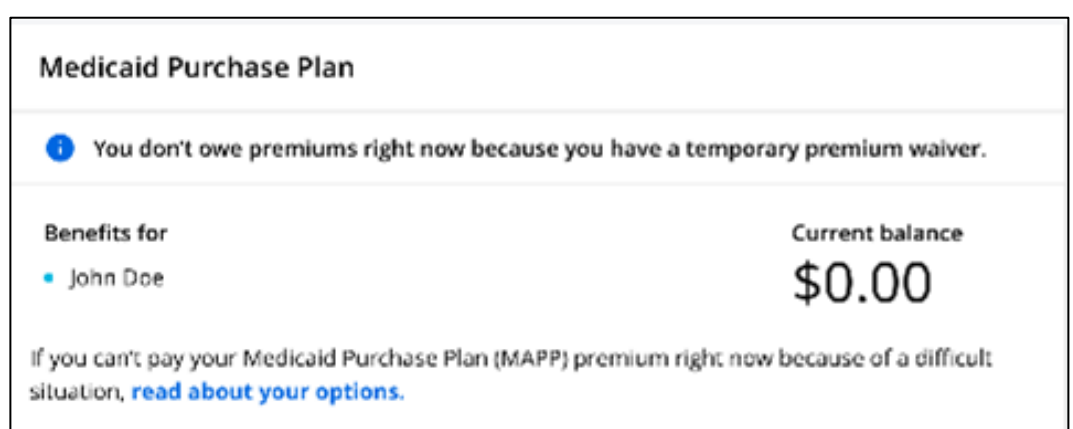

### ePayments/Premiums – Updates for CWW

In addition to the enhancements to ACCESS to allow premium payments online, there will be changes to the CWW Premium Payment Tracking page. IM workers will see additional details about the premium payments made for BadgerCare Plus on behalf of children and for MAPP: **Method** and **Status**.

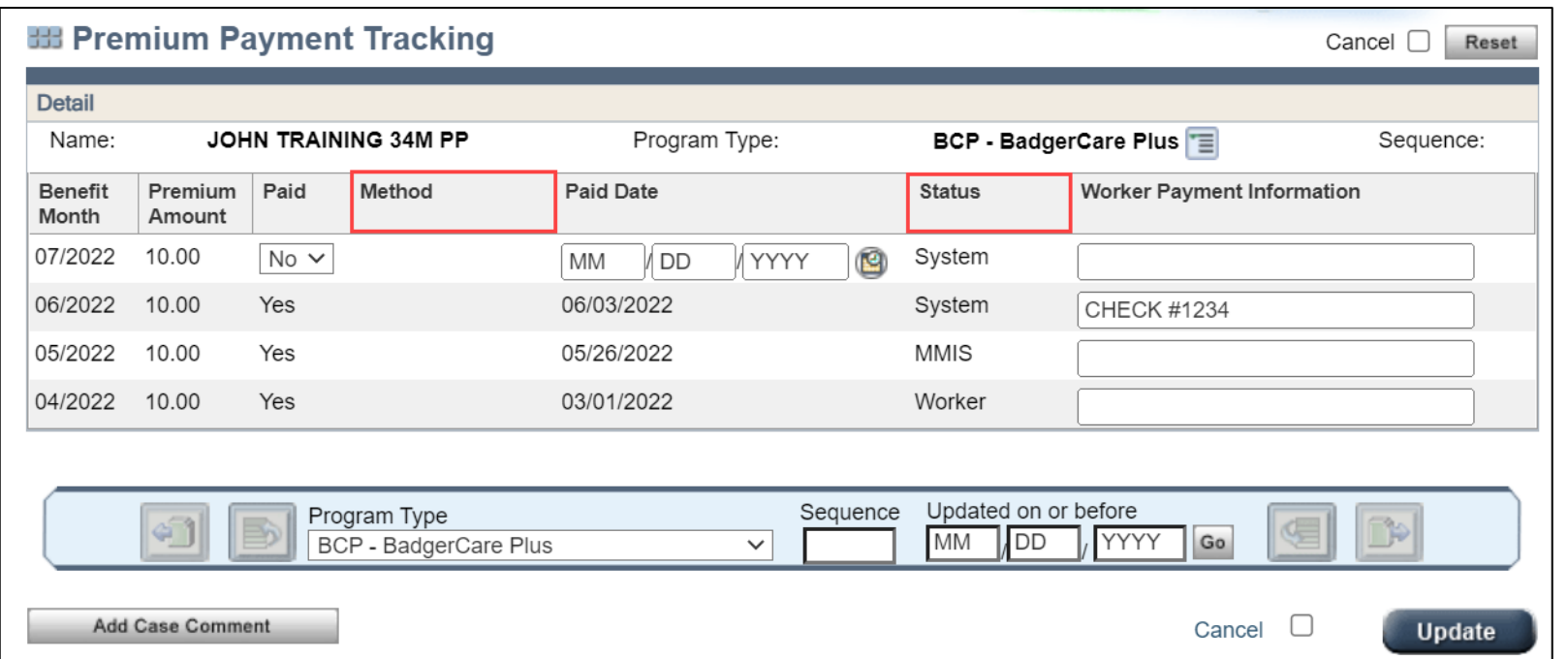